# Budowa aplikacji wielowarstwowych. zastosowanie walidatorów.

## Laboratorium 9 Technologie internetowe Zofia Kruczkiewicz

TINT\_Lab\_9, Zofia Kruczkiewicz 1

Wykaz pytań dotyczących materiału wykorzystanego w lab9, które należy opracować (m.in.wykłady: 3, 4, 5, 7).

1. Należy opisać rolę znacznika

**<f:validateLongRange minimum="#{managed\_produkt.min}" maximum="#{managed\_produkt.max}"/>** zagnieżdżonego w znaczniku **<h:inputText**. Jaką rolę pełnią atrybuty tego znacznika?

2. Należy opisać rolę atrybutu **validator** znacznika **<h:inputText**. Należy podać, jak definiuje się wartość tego atrybutu. **validator="#{managed\_produkt.zakrespromocji}"**

## **Czynności początkowe przed wykonaniem p. 1. Wykonany program jest przeznaczony do rozwijania wg p.1-6.**

- Należy wykonać kopię programu**,** wykonanego podczas lab6, jako **Sklep\_9( wg wskazówek z instrukcji do lab. 2, slajd 4: [http://zofia.kruczkiewicz.staff.iiar.pwr.wroc.pl/wyklady/ti\\_/LAB\\_TINT\\_2.pdf](http://zofia.kruczkiewicz.staff.iiar.pwr.wroc.pl/wyklady/ti_/LAB_TINT_2.pdf)**). Nazwa projektu w tej instrukcji nie pokrywa się z proponowaną nazwą projektu.
- Ustawić kodowanie UTF-8; po zaznaczeniu nazwy projektu w oknie **Projects** prawym klawiszem myszy wybrać pozycję **Properties/Sources/Encoding/UTF-8**

## Walidacja danych

### 1. Pierwszy sposób przy wprowadzaniu danych (**str. 6,9 wykład 7**) – zastosowanie walidatora LongRangeValidator

#### **Plik dodaj\_produkt2.xhtml**

<h:outputLabel value="#{bundle['dodaj\_produkt2.promocja']}" for="promocja" />

#### **<h:inputText**

```
id="promocja" title="#{bundle['dodaj_produkt2.promocja1']}"
value="#{managed_produkt.promocja}" 
required="true" requiredMessage="#{bundle['dodaj_produkt2.blad_promocja']}" >
<f:converter converterId="javax.faces.Integer" />
```
**<f:validateLongRange minimum="#{managed\_produkt.min}" maximum="#{managed\_produkt.max}"/>**

============================

**</h:inputText>**

**Klasa Managed\_produkt**

```
public int getMin() {
     return 0;
   }
  public int getMax() {
     return 100;
  }
```
TINT\_Lab\_9, Zofia Kruczkiewicz 5

## 2. Prezentacja wyników

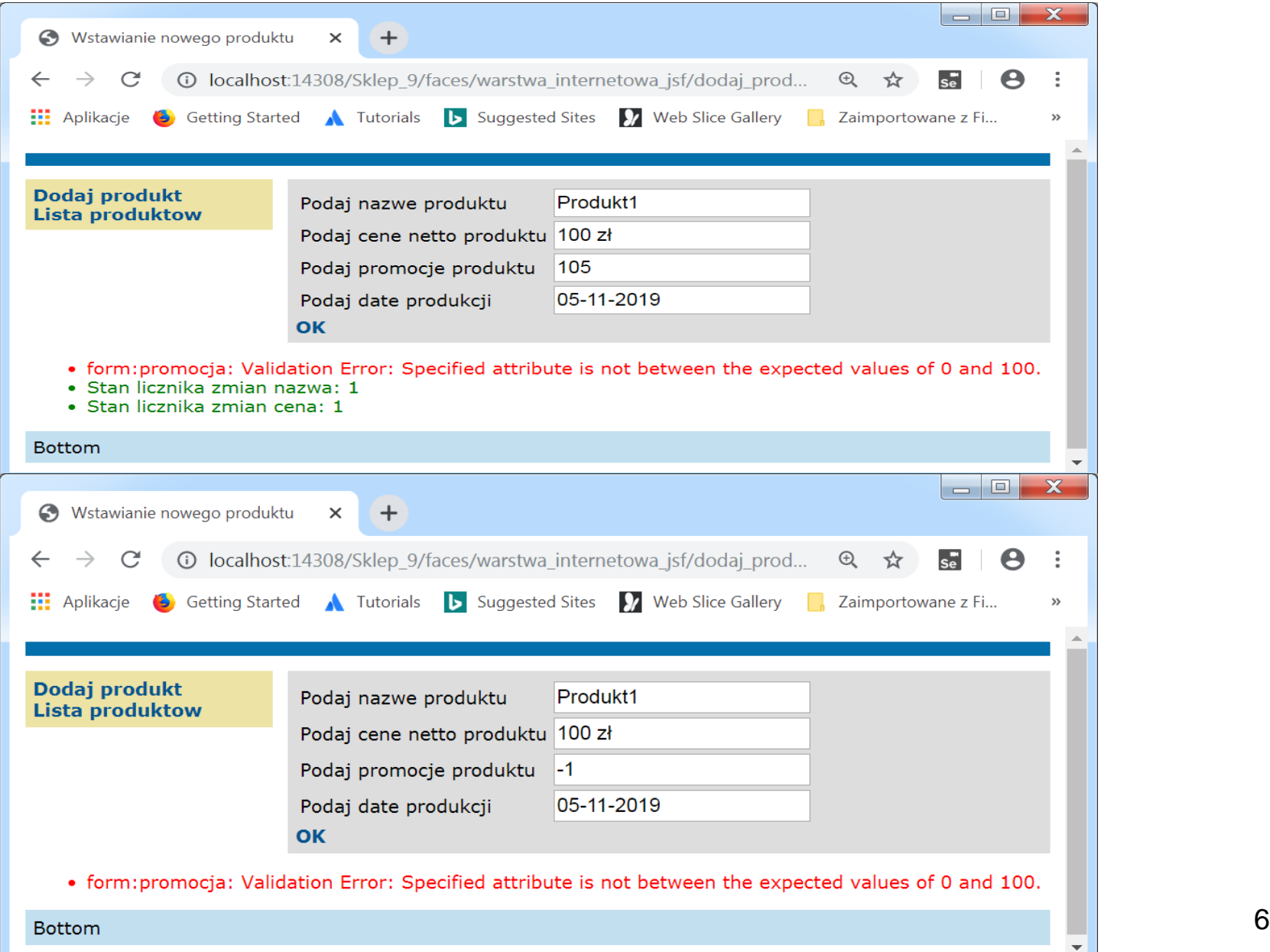

3. Drugi sposób przy wprowadzaniu danych (str.11, wykład 7) – zastosowanie metody do walidacji danych o następującej liście parametrów:

**(FacesContext context, UIComponent toValidate, Object value)** do obsługi atrybutu **validator** znacznika do wprowadzania danych.

## **Plik dodaj\_produkt2.xhtml**

**<h:outputLabel** value="#{bundle['dodaj\_produkt2.promocja']}" for="promocja" />

## **<h:inputText**

```
id="promocja" title="#{bundle['dodaj_produkt2.promocja1']}"
```

```
value="#{managed_produkt.promocja}"
```
required="true" requiredMessage="#{bundle['dodaj\_produkt2.blad\_promocja']}"

```
validator="#{managed_produkt.zakrespromocji}">
```

```
<f:converter converterId="javax.faces.Integer" />
```
**</h:inputText>**

#### 4. Drugi sposób przy wprowadzaniu danych – definicja metody do walidacji danych o następującej liście parametrów:

### **(FacesContext context, UIComponent toValidate, Object value)**

#### **Klasa Managed\_produkt (należy uzupełnić importy klas przez wykorzystanie pozycji Fix Imports)**

package warstwa\_internetowa; import java.util.Date; import javax.ejb.EJB; import javax.inject.Named; import javax.enterprise.context.RequestScoped; import javax.faces.application.FacesMessage; import javax.faces.component.UIComponent; import javax.faces.component.UIInput; import javax.faces.context.FacesContext; import javax.faces.convert.NumberConverter; import javax.faces.event.AbortProcessingException; import javax.faces.event.ActionEvent; import javax.faces.event.ActionListener; import javax.faces.model.DataModel; import javax.faces.model.ListDataModel; import pomoc.Zmiana\_danych; import warstwa\_biznesowa.Fasada\_warstwy\_biznesowej; **@Named(value = "managed\_produkt") @RequestScoped public class Managed\_produkt implements ActionListener{** /\*……\*/ **public void zakrespromocji(FacesContext context, UIComponent toValidate, Object value) { stan = 1; int input =((Integer) value).intValue(); if (input < getMin() || input > getMax()) { ((UIInput) toValidate).setValid(false); FacesMessage message = new FacesMessage("Dane poza zakresem"); context.addMessage(toValidate.getClientId(context), message); stan = 0; }**

**}**

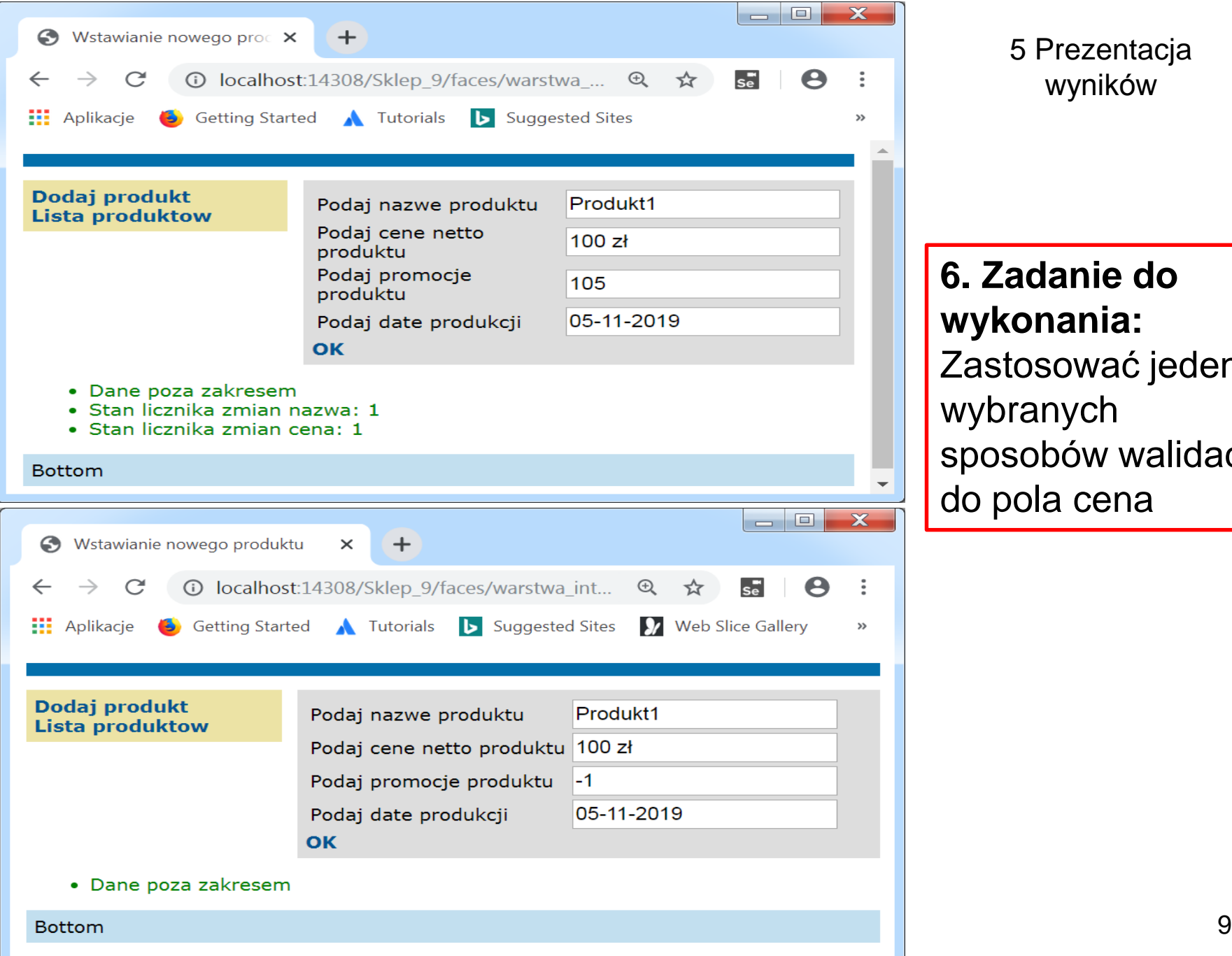

#### 5 Prezentacja wyników

## **6. Zadanie do wykonania:**

Zastosować jeden z wybranych sposobów walidacji do pola cena